# **Inhalt**

- Formen des Online-Studiums nach Studiengängen<br>• Anforderungen und Scheinerwerh
- Anforderungen und Scheinerwerb<br>• Anmeldung / Registrierungen
- Anmeldung / Registrierungen
- Registrierung bei der Virtuellen Hochschule Bayern (vhb)<br>• Lernnlattform Moodle
- Lernplattform Moodle
- Eigenes Profil erstellen<br>• Kursmaterialien
- Kursmaterialien<br>• Navigation im k
- Navigation im Kurs<br>• Wie besuche ich de
- Wie besuche ich den Kurs?<br>• Bearbeitung von Eachartike
- Bearbeitung von Fachartikeln
- Gruppenseiten bearbeiten / Abgabe der Aufgaben
- Kommunikation mit Tutor\*innen und unter Studierenden<br>• Probleme und Konflikte
- Probleme und Konflikte
- Weitere Nutzung nach Ablauf des Semesters

## Formen des Online-Studiums nach Studiengängen

Je nachdem, wo Sie studieren, können Sie diese Veranstaltung mit unterschiedlicher Anerkennung besuchen:

**München – Magister Haupt- und Nebenfach Ethnologie und BA Nebenfach Vergleichende Kultur- und Religionswissenschaft** Vorlesung (Pflichtveranstaltung für Magister Haupt- und Nebenfach / Wahlpflichtveranstaltung für BA Nebenfach)**Klausur – nur im WS**

#### **München – BA Ethnologie Hauptfach**

freiwilliges Zusatz- und Ergänzungsangebot zur Live-Vorlesung, keine Abgabe von Aufgaben und keine inhaltliche tutorielle online-Betreuung.

#### **Bayreuth – BA Ethnologie**

Seminarvorlesung und Übung; **zusätzlich: Klausur in Bayreuth** (letzte Semesterwoche) äquivalent zu Modul A1: Einführung in die Ethnologie – Vorlesung mit Tutorium und Proseminar, 8 ETCS, Studierende nutzen die VL selbständig und werden in Bayreuth geprüft.

#### **Bayreuth – BA Kultur und Gesellschaft Afrikas**

Seminarvorlesung; **zusätzlich: Klausur in Bayreuth** (letzte Semesterwoche) äquivalent zu Modul A1: Einführung in die Ethnologie – Vorlesung, 4 ETCS, Studierende nutzen die VL selbständig und werden in Bayreuth geprüft.

**Bamberg – BA und MA** *Europäische Ethnologie*<br>Abgabe von 3 Übungsaufgaben im Virtuellen Campus der Universität Bamberg, Anerkennung für BA Nebenfach 5 ETCS, für MA Hauptfach 3 ETCS, Benotung auf Anfrage möglich. Nähere Anfragen ggf. an: hiwi.euroethno@uni-bamberg.de

#### **Keins der obigen**

Teilnahme als Hörer im Selbststudium. Es gibt keine reine Teilnahmebestätigung. Es ist allerdings möglich

a) an der Klausur für Nebenfächler in München teilzunehmen (6 ETCS) – nur im WS

b) an den Übungsaufgaben in Bamberg teilzunehmen (3 ETCS) – in jedem Semester. Dafür müssen Sie den Virtuellen Campus der Uni Bamberg nutzen: http://vc.uni-bamberg.de/moodle/

2 Die jeweils eigene Hochschule muss dann den Schein anerkennen. Klären Sie rechtzeitig, ob eine Anerkennung durch Ihre Hochschule möglich ist und kontaktieren Sie im Vorfeld die TutorInnen der Online-Vorlesung in München (tutoren.ethnologieeinfuehrung@vka.fak12.unimuenchen.de) bzw. der Uni Bamberg (hiwi.euroethno@uni-bamberg.de).

## Anforderungen und Scheinerwerb

#### **Die Prüfungsleistung besteht in einer Klausur (München), bzw. in Übungsaufgaben (Bamberg).**

Zur Vorbereitung auf die Klausur sind der regelmäßige Besuch der Online-Vorlesung und die Bearbeitung von Fachtexten empfohlen.

Sie können sich Ihre Arbeitszeiten selbst einteilen – die Vorlesung steht Ihnen jederzeit online<br>zur Verfügung zur Verfügung.

Studierende aus Bayreuth und Studierende aus München im Magister und BA Nebenfach werden dazu inhaltlich tutoriell betreut:

Zur Zusammenarbeit mit Ihrer Kurspartner\*in müssen Sie sich gegebenenfalls über gemeinsame Zeitfenster verständigen.

Stichtag für die Abgabe der Arbeiten ist jeweils Sonntag 18:00 Uhr für die Vorlesung der vergangenen Woche.

Studierende der Uni Bamberg reichen drei Übungsaufgaben ein.

## Anmeldung / Registrierungen

**Die Anmeldung ist ausschließlich online möglich.** 

#### **Beachten Sie, dass das Anmeldeverfahren mehrere Schritte umfasst:**

- • Sie müssen sich bei der Virtuellen Hochschule Bayern (vhb) registrieren und den Kurs dort belegen. Die Anmeldung auf der Lernplattform Moodle ist dann automatisiert.
- •**Für BA Nebenfach in München**: Sie müssen die Veranstaltung auch in LSF belegen.
- • Für die Uni Bamberg müssen Sie sich zusätzlich im Virtuellen Campus einschreiben: http://vc.uni-bamberg.de/moodle/

-> Bei Fragen dazu: hiwi.euroethno@uni-bamberg.de

Registrierung bei der Virtuellen Hochschule Bayern (vhb)

1. Registrierung bei der Virtuellen Hochschule Bayern

Informationen dazu auf www.vhb.org unter: Interessenten – Studierende / FAQ / Registrierung / wie registriere ich mich bei der vhb? http://www.vhb.org/studierende/faq/#2-54

2. Buchung des Kurses

Informationen dazu auf www.vhb.org unter: Interessenten – Studierende / FAQ / Studienmöglichkeiten – Kursteilnahme / wie melde ich mich für einen Kurs an? www.vhb.org/studierende/faq/#1-53

## Lernplattform Moodle

Zur Lernplattform Moodle gelangen Sie über die Seite der VHB:

www.vhb.org

Navigieren Sie dann wie folgt:

- -> Meine Kurse
- -> Einführung in die Ethnologie
- -> zum Kurs

#### Lernplattform Moodle

#### Der Kursraum sieht dann folgendermaßen aus:

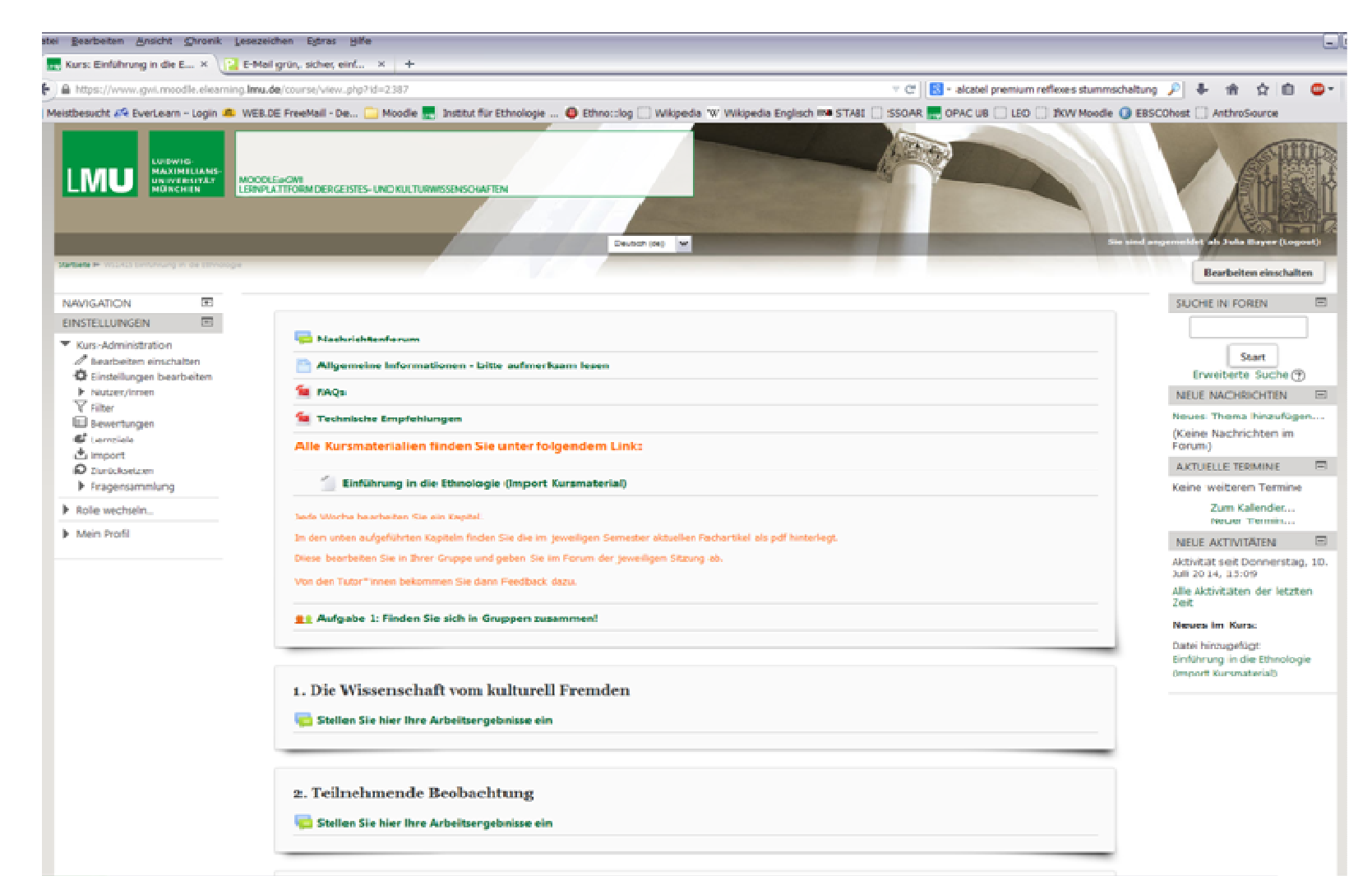

Eigenes Profil erstellen

Über die Navigation auf der linken Seite können Sie unter "Mein Profil" ihr persönliches Profil erstellen.

Bitte tragen Sie dort Namen und Email-Adresse ein.

Alle weiteren Einstellungen können Sie selbst entscheiden.

### Kursmaterialien

Alle Kursmaterialien sind aus einer vorhergehenden Kursversion importiert. Sie finden sie unter dem Link zum Import des Kursmaterials.

#### **Einführung in die Ethnologie (Import Kursmaterial)**

In den im Moodle Kursraum unten aufgeführten Kapiteln finden Sie die im jeweiligen Semester aktuellen Fachartikel als pdf hinterlegt.

#### Kursmaterialien

#### Wenn Sie den Kurs geladen haben, sollten Sie diese Seite sehen:

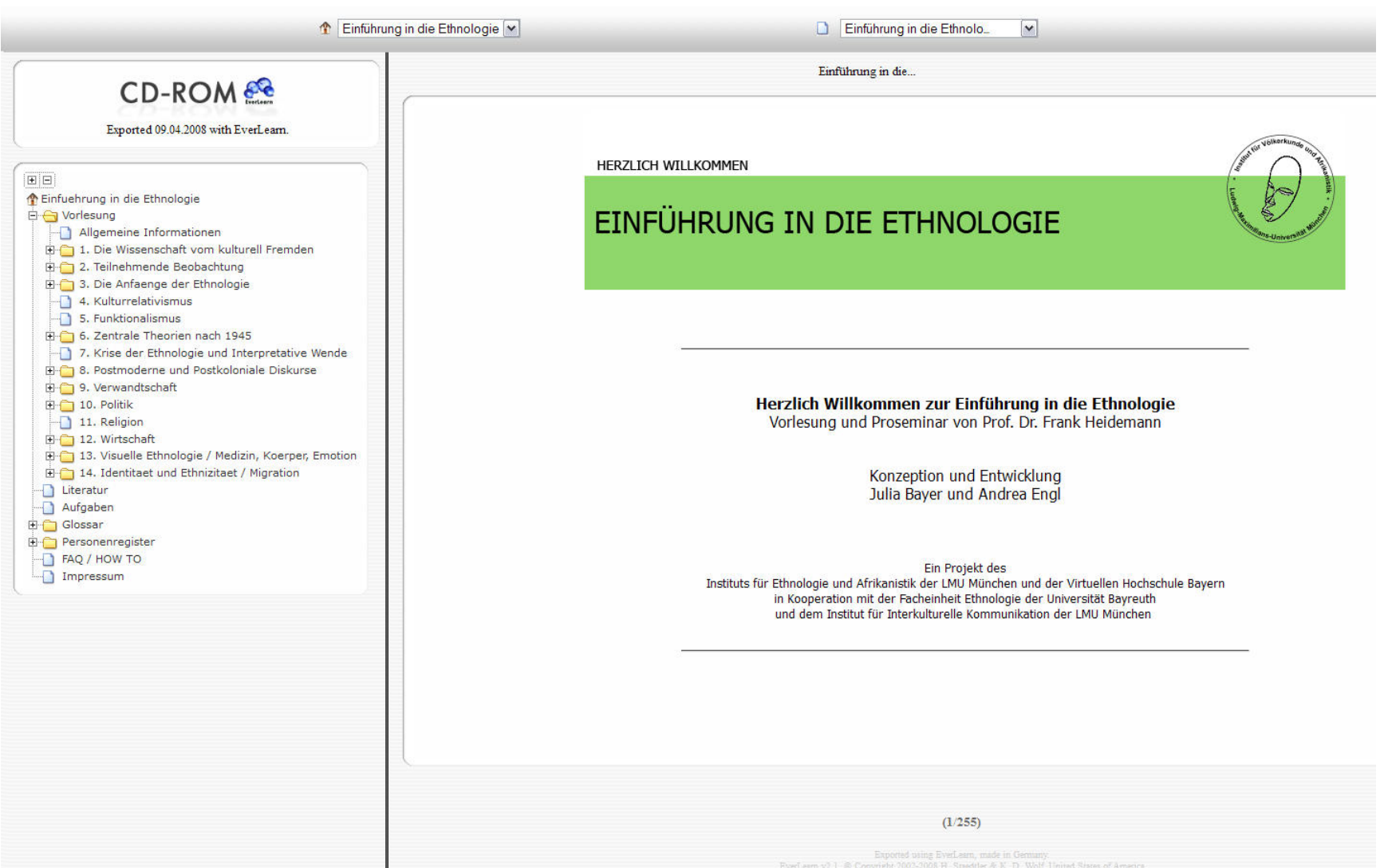

Navigation im Kurs

Die Navigation befindet sich auf der linken Seite.

#### **Die Buttons haben folgende Funktionen:**

- **Vorlesung** hier finden Sie das gesamte Vorlesungsmaterial
- **Literatur** hier finden Sie Literaturlisten für Pflichtliteratur, Zusatzliteratur, sowie eine Gesamtliste der Literatur. Zusätzlich finden Sie hier die im pdf-Format zur Verfügung gestellte Literatur der früheren Version des Kurses. Die aktuellen Texte finden Sie in der Kursstruktur der Lernplattform Moodle unter der jeweiligen Sitzung.
- **Glossar** Das Glossar bietet Ihnen eine Auswahl von kürzeren und längeren Artikeln zu wichtigen Begriffen der Vorlesung.
- **Personenregister** Im Personenregister werden Ihnen wichtige Personen in biografischen Artikeln vorgestellt.

## Wie besuche ich den Kurs?

Für den Ablauf der Bearbeitung des Kursmaterials werden Ihnen keine Vorgaben gemacht.

Die gesamte Vorlesung, sowie die gesamten Zusatzmaterialien stehen Ihnen jederzeit zur Verfügung. Sie können somit selbst entscheiden, wann und in welcher Reihenfolge Sie die Inhalte innerhalb der einzelnen Kapitel bearbeiten.

Es empfiehlt sich die vorgegebene Reihenfolge, da die Inhalte teils aufeinander aufbauen.

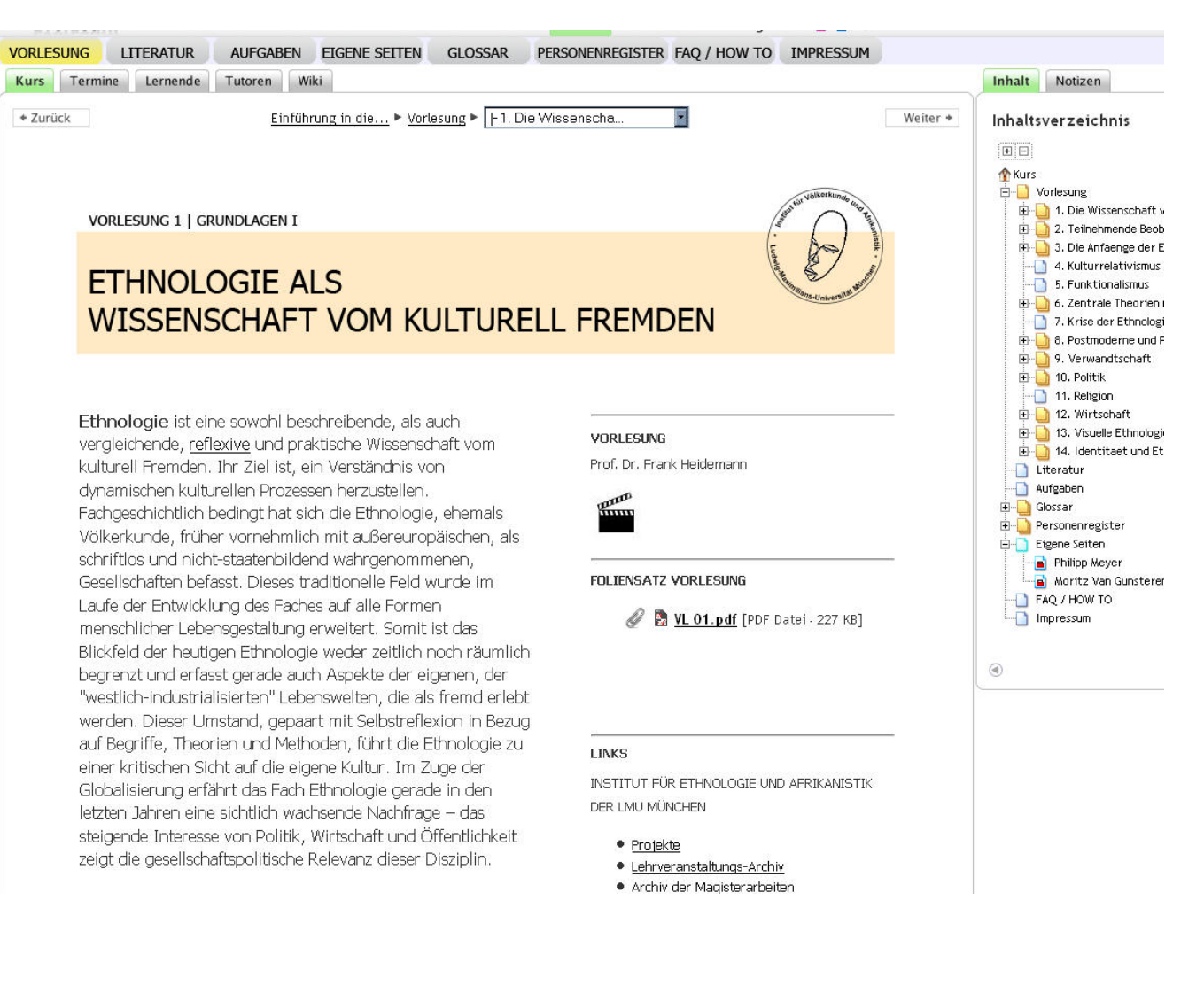

Wie besuche ich den Kurs?

Die Vorlesung ist in 14 Kapitel unterteilt. Die meisten Kapitel haben jeweils noch Unterkapitel. Der Aufbau der Vorlesungsseiten folgt jeweils dem gleichen Schema:

Auf der linken Seite befindet sich immer der Text zur Vorlesung.

Innerhalb des Textes finden Sie Links zu Glossar- und Personeneinträgen. Wählen Sie einen der Links an, so öffnet er sich in einem neuen Fenster. Sie werden nun entweder eine Seite mit dem gewählten Inhalt sehen oder eine pdf-Datei erhalten. Diese Einträge können Sie auch besuchen, wenn Sie die Seiten Glossar und Personenregister öffnen.

Auf der rechten Seite befinden sich immer die Zusatzmaterialien zur Vorlesung, sowie externe Links. Hier finden Sie die Video- und Audioaufzeichnungen der jeweiligen Vorlesung, Audio-Dateien mit Zitaten, den Foliensatz zur Vorlesung, zusätzliche Literatur als pdf-Dateien, sowie Bilder zu den jeweiligen Texten.

Am Ende jeder Hauptseite der 14 Sitzungen finden Sie ein pdf mit dem gesamten Einführungstext der entsprechenden Sitzung als Druckfassung.

## Bearbeitung von Fachartikeln

Studierende der LMU München im BA Nebenfach "Vergleichende Kultur- und Religionswissenschaften

Sie haben die Möglichkeit, zur Prüfungsvorbereitung in Gruppenarbeit Fachartikel zu bearbeiten und dazu Feedback von den Tutor\*innen zu erhalten.

Jede Woche bearbeiten Sie ein Kapitel aus dem Kursmaterial. In den auf der Lernplattform Moodle unten aufgeführten Kapiteln finden Sie die im jeweiligen Semester aktuellen Fachartikel als pdf hinterlegt. Diese bearbeiten Sie in Ihrer Gruppe und geben Sie im Forum der jeweiligen Sitzung ab.

**Prüfungsrelevant** sind die Inhalte der Vorlesung und der Fachartikel.

Wichtige Hinweise zur Bearbeitung von Fachartikeln finden Sie ebenfalls als pdf hinterlegt.

Bearbeitung von Fachartikeln

Da Sie in Zweierteams zusammenarbeiten, besteht Ihre erste Aufgabe darin, sich in Gruppen zusammenzufinden.

Klicken Sie auf "Aufgabe 1: Finden Sie sich in Gruppen zusammen"

Treten Sie dann einer Gruppe bei. Sobald zwei Teilnehmer\*innen beigetreten sind, ist die Gruppe voll.

Bearbeitung von Fachartikeln

Diskutieren Sie den bzw. die angegebenen Fachartikel gemeinsam mit Ihrer Gruppenpartner\*inauf maximal zwei Seiten. Nähere Informationen zur Textarbeit finden Sie unter "Hinweise zurBearbeitung der Fachartikel". Geben Sie Ihren Text als pdf ab.

Gehen Sie dazu wie folgt vor:

- 1. Klicken Sie auf "Neues Thema hinzufügen"
- 2. Geben Sie als Betreff Ihren Gruppennamen an, also z.B. "Gruppe D"
- 3. Geben Sie als Mitteilung das Thema an, also z.B. "4. Kulturrelativismus", sowie ggf. Anmerkungen zum eingereichten Text
- 4. Laden Sie Ihr pdf hoch, indem Sie die Datei per drag&drop ins gestrichelte Feld ziehen. Dies<br>können Sie auch über das Icon "Datei binzufügen" erledigen (Datei bochladen -> können Sie auch über das Icon "Datei hinzufügen" erledigen (Datei hochladen -> Durchsuchen…).

Die Tutor\*Innen antworten auf Ihren Beitrag mit einem Feedback zu Ihrem Text. Sie werden per E-Mail informiert.

Bearbeitung von Fachartikeln

Die Tutor\*Innen antworten auf Ihren Beitrag mit einem Feedback zu Ihrem Text. Sie werden per E-Mail informiert.

Bitte betrachten Sie das Feedback als Anregung, aus der Sie etwas lernen können und nutzen Sie die Möglichkeit, sich mit Ihren Tutor\*innen auszutauschen.

Sobald alle Gruppen Feedback erhalten haben, werden alle Beiträge für alle Teilnehmer\*innen zugänglich gemacht. Dies gibt Ihnen die Möglichkeit, auch von den Arbeiten Ihrer Komiliton\*innen und deren Feedback zu lernen.

## Kommunikation mit Tutor\*innen und unter Studierenden

Die Tutor\*innen kommunizieren mit Ihnen über die Foren der jeweiligen Kapitel, in denen Sie Ihre Textbearbeitungen abgeben, sowie über das Nachrichtenforum.

Sie können die Tutor\*innen ebenfalls über das Forum der jeweiligen Kapitel ansprechen, oder per E-Mail: tutoren.ethnologieeinfuehrung@vka.fak12.uni-muenchen.de

Als Studierenden können Sie untereinander über das "Forum für den Austausch unter Studierenden" kommunizieren.

## Probleme und Konflikte

Sollten Sie während Ihrer Arbeit in Moodle Probleme haben, wenden Sie sich an Ihre Tutor\*innen. Sie werden versuchen, gemeinsam mit Ihnen eine Lösung zu finden.

Sollte es bei der Zusammenarbeit mit Ihrer Gruppenpartner\*in zu Konflikten kommt, die Sie nicht gemeinsam lösen können, wenden Sie sich bitte ebenfalls an Ihre Tutor\*innen.

tutoren.ethnologieeinfuehrung@vka.fak12.uni-muenchen.de

## Weitere Nutzung nach Ablauf des Semesters

Studierende der LMU können den Kurs auch nach Ablauf des Semesters weiter nutzen: als Nachschlagewerk, zu Prüfungsvorbereitungen, zum Nachhören, zur Inspiration.

Dann ist allerdings der Zugang nicht mehr über die VHB gegeben, sondern über den direkten Login bei Moodle, mit Ihrer Campuskennung:

https://www.gwi.moodle.elearning.lmu.de/